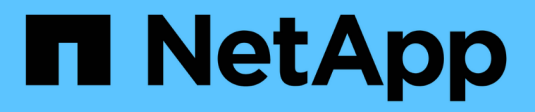

# **Supervisión del rendimiento**

Cloud Manager 3.8

NetApp March 25, 2024

This PDF was generated from https://docs.netapp.com/es-es/occm38/concept\_monitoring.html on March 25, 2024. Always check docs.netapp.com for the latest.

# **Tabla de contenidos**

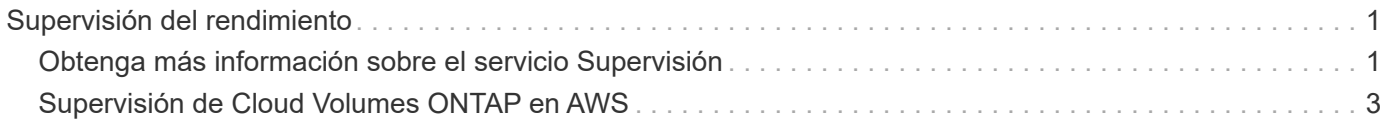

# <span id="page-2-0"></span>**Supervisión del rendimiento**

## <span id="page-2-1"></span>**Obtenga más información sobre el servicio Supervisión**

Aprovechando la ["Servicio Cloud Insights de NetApp",](https://cloud.netapp.com/cloud-insights) Cloud Manager le proporciona información sobre el estado y el rendimiento de sus instancias de Cloud Volumes ONTAP y le ayuda a solucionar problemas y optimizar el rendimiento de su entorno de almacenamiento en cloud.

## **Funciones**

- Supervise automáticamente todos los volúmenes
- Puede ver datos de rendimiento de volúmenes en términos de IOPS, rendimiento y latencia
- Identifique los problemas de rendimiento para minimizar el impacto en sus usuarios y y. aplicaciones

## **Proveedores de cloud compatibles**

El servicio de supervisión es compatible con Cloud Volumes ONTAP para AWS.

## **Coste**

La supervisión está disponible actualmente como una vista previa. La activación es gratuita, pero Cloud Manager lanza una máquina virtual en su VPC para facilitar la supervisión. Esta máquina virtual cobra a su proveedor de cloud.

## **Funcionamiento de Cloud Insights con Cloud Manager**

En un nivel superior, la integración de Cloud Insights con Cloud Manager funciona como el siguiente:

- 1. El servicio de supervisión se habilita en Cloud Volumes ONTAP.
- 2. Cloud Manager configura su entorno. Realiza lo siguiente:
	- a. Crea un inquilino Cloud Insights (también llamado *Environment*) y asocia todos los usuarios de la cuenta de Cloud Central al inquilino.
	- b. Permite una prueba gratuita de 30 días de Cloud Insights.
	- c. Pone en marcha una máquina virtual en su VPC denominada unidad de adquisición, que facilita la supervisión de los volúmenes (a este respecto, la VM mencionada en la sección de costes anterior).
	- d. Conecta la unidad de adquisición a Cloud Volumes ONTAP y al inquilino Cloud Insights.
- 3. En Cloud Manager, haga clic en Monitoring y utilice los datos de rendimiento para solucionar problemas y optimizar el rendimiento.

En la siguiente imagen se muestra la relación entre estos componentes:

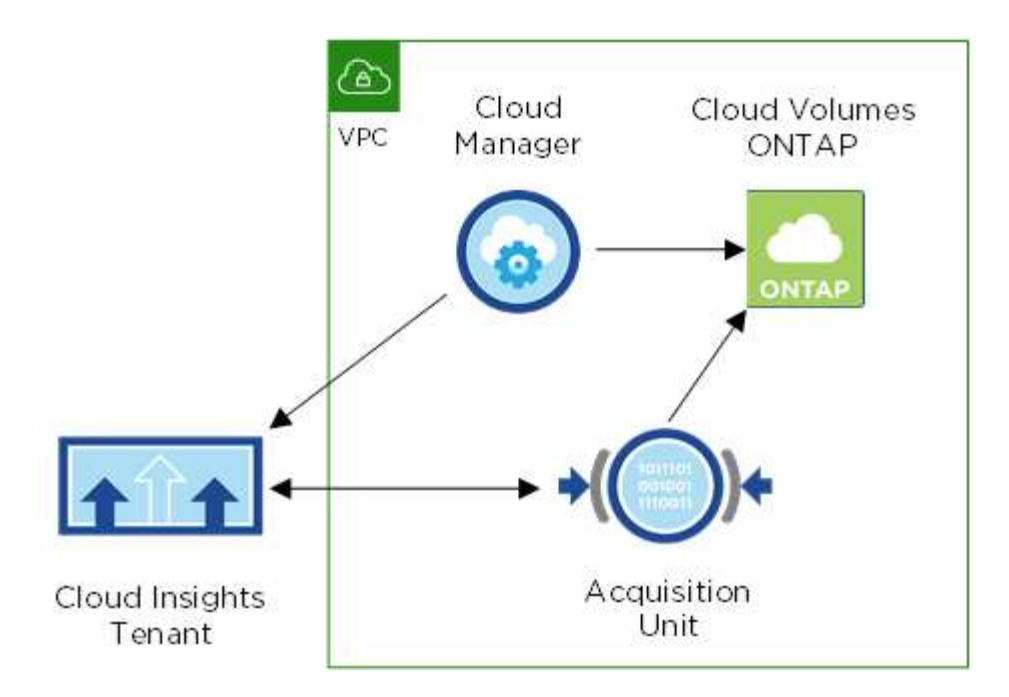

#### **La Unidad de adquisición**

Al habilitar Supervisión, Cloud Manager implementa una unidad de adquisición en la misma subred que el conector.

Una *Unidad de adquisición* recopila datos de rendimiento de Cloud Volumes ONTAP y los envía al arrendatario Cloud Insights. Cloud Manager, después, consulta esos datos y los presenta.

Tenga en cuenta lo siguiente acerca de la instancia de Unidad de adquisición:

- La Unidad de adquisición se ejecuta en una instancia t3.xlarge con un volumen GP2 de 100 GB.
- La instancia se denomina *AcquisitionUnit* con un hash generado (UUID) concatenado. Por ejemplo: *AcquisitionUnit-FAN7FqeH*
- Sólo se despliega una unidad de adquisición por conector.
- La instancia debe estar en ejecución para acceder a la información de rendimiento en la pestaña Supervisión.

#### **Cliente Cloud Insights**

Cloud Manager configura un *inquilino* para usted al habilitar Monitoring. Un inquilino de Cloud Insights le permite acceder a los datos de rendimiento que recopila la unidad de adquisición. El inquilino es una partición de datos segura dentro del servicio Cloud Insights de NetApp.

#### **Interfaz web de Cloud Insights**

La pestaña Monitoring de Cloud Manager proporciona datos de rendimiento básicos para los volúmenes. Desde el explorador, puede ir a la interfaz web de Cloud Insights para realizar supervisión más profunda y configurar alertas para sus sistemas Cloud Volumes ONTAP.

#### **Prueba y suscripción gratuitas**

Cloud Manager permite una prueba gratuita de 30 días de Cloud Insights para proporcionar datos de rendimiento en Cloud Manager y para que pueda explorar las funciones que ofrece la edición estándar de Cloud Insights.

Debe suscribirse al final de la prueba gratuita o su inquilino de Cloud Insights se eliminará al final. Puede suscribirse a la edición Basic, Standard o Premium para continuar usando la función Monitoring en Cloud Manager.

["Obtenga más información sobre cómo suscribirse a Cloud Insights".](https://docs.netapp.com/us-en/cloudinsights/concept_subscribing_to_cloud_insights.html)

## <span id="page-4-0"></span>**Supervisión de Cloud Volumes ONTAP en AWS**

Complete unos pasos para empezar a supervisar el rendimiento de Cloud Volumes ONTAP.

## **Inicio rápido**

Empiece rápidamente siguiendo estos pasos o desplácese hacia abajo hasta las secciones restantes para obtener todos los detalles.

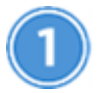

#### **Verifique la compatibilidad con la configuración**

Necesita una nueva instalación de Cloud Manager 3.8.4 o posterior en AWS o Cloud Volumes ONTAP en AWS, y debe ser un nuevo cliente de Cloud Insights.

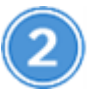

 **Active la supervisión en su sistema nuevo o existente**

- Nuevos entornos de trabajo: Asegúrese de mantener la monitorización activada al crear el entorno de trabajo (está activada de forma predeterminada).
- Entornos de trabajo existentes: Seleccione un entorno de trabajo y haga clic en **Iniciar supervisión**.

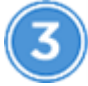

 **Ver los datos de rendimiento**

Haga clic en **Supervisión** y vea los datos de rendimiento de sus volúmenes.

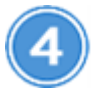

#### **Suscríbase a Cloud Insights**

Suscríbase antes de finalizar su prueba gratuita de 30 días para seguir viendo datos de rendimiento en Cloud Manager y Cloud Insights. ["Aprenda a suscribirse".](https://docs.netapp.com/us-en/cloudinsights/concept_subscribing_to_cloud_insights.html)

## **Requisitos**

Lea los siguientes requisitos para asegurarse de tener una configuración compatible.

#### **Versiones de Cloud Manager compatibles**

Necesita una nueva instalación de Cloud Manager 3.8.4 o posterior. Se necesita una nueva instalación porque se necesita una nueva infraestructura para habilitar el servicio de supervisión. Esta infraestructura está disponible a partir de nuevas instalaciones de Cloud Manager 3.8.4.

#### **Versiones de Cloud Volumes ONTAP compatibles**

Cualquier versión de Cloud Volumes ONTAP en AWS.

#### **Requisito de Cloud Insights**

Debe ser un nuevo cliente de Cloud Insights. La supervisión no se admite si ya tiene un inquilino Cloud Insights.

#### **Dirección de correo electrónico de Cloud Central**

La dirección de correo electrónico de su cuenta de usuario de Cloud Central debe ser la dirección de correo electrónico de su empresa. Los dominios de correo electrónico gratuitos como gmail y hotmail no son compatibles al crear un inquilino Cloud Insights.

#### **Conexión de red para la unidad de adquisición**

La unidad de adquisición utiliza autenticación bidireccional/mutua para conectarse al servidor Cloud Insights. El certificado de cliente debe pasarse al servidor Cloud Insights para autenticarse. Para ello, el proxy debe configurarse para reenviar la solicitud http al servidor Cloud Insights sin descifrarse los datos.

La unidad de adquisición utiliza los dos puntos finales siguientes para comunicarse con Cloud Insights. Si tiene un firewall entre el servidor de la unidad de adquisición y Cloud Insights, necesitará estos puntos finales al configurar las reglas de firewall:

```
https://aulogin.<Cloud Insights Domain>
https://<your-tenant-ID>.<Cloud Insights Domain>
```
Por ejemplo:

```
https://aulogin.c01.cloudinsights.netapp.com
https://cg0c586a-ee05-45rb-a5ac-
333b5ae7718d7.c01.cloudinsights.netapp.com
```
Póngase en contacto con nosotros a través del chat en el producto si necesita ayuda para identificar su dominio de Cloud Insights y su ID de inquilino.

#### **Conexión en red para el conector**

De forma similar a la unidad de adquisición, el conector debe tener conectividad de salida al inquilino Cloud Insights. Pero el extremo que los contactos del conector son ligeramente diferentes. Se pone en contacto con la URL del host de inquilino mediante el ID de inquilino acortado:

```
 https://<your-short-tenant-ID>.<Cloud Insights Domain>
Por ejemplo:
```

```
 https://abcd12345.c01.cloudinsights.netapp.com
De nuevo, puede ponerse en contacto con nosotros a través del chat de
producto si necesita ayuda para identificar la URL del host de
inquilinos.
```
## **Activación de la supervisión en un sistema nuevo**

El servicio Supervisión está activado de forma predeterminada en el asistente del entorno de trabajo. Asegúrese de mantener la opción habilitada.

#### **Pasos**

- 1. Haga clic en **Crear Cloud Volumes ONTAP**.
- 2. Seleccione Amazon Web Services como proveedor de cloud y, a continuación, elija un único nodo o sistema de alta disponibilidad.
- 3. Rellene la página Details & Credentials.
- 4. En la página Servicios, deje el servicio activado y haga clic en **continuar**.

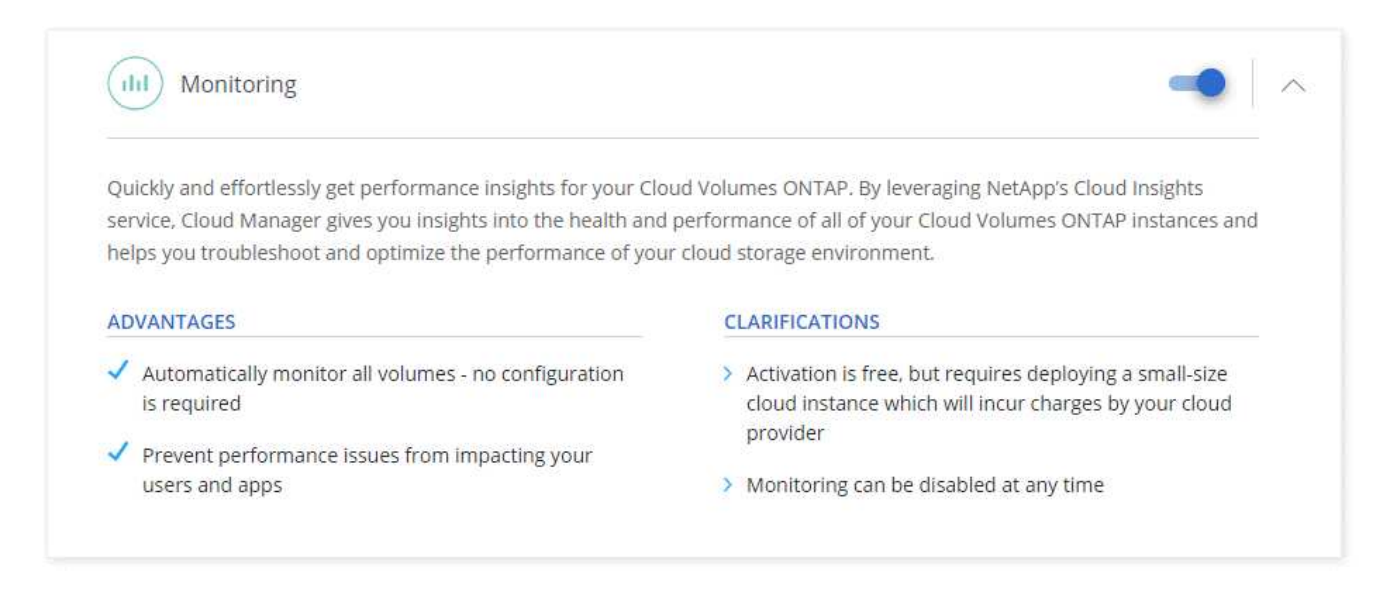

## **Activación de la supervisión en un sistema existente**

Active la supervisión en cualquier momento desde el entorno de trabajo.

#### **Pasos**

- 1. En la parte superior de Cloud Manager, haga clic en **entornos de trabajo**.
- 2. Seleccione un entorno de trabajo.
- 3. En el panel de la derecha, haga clic en **Iniciar supervisión**.

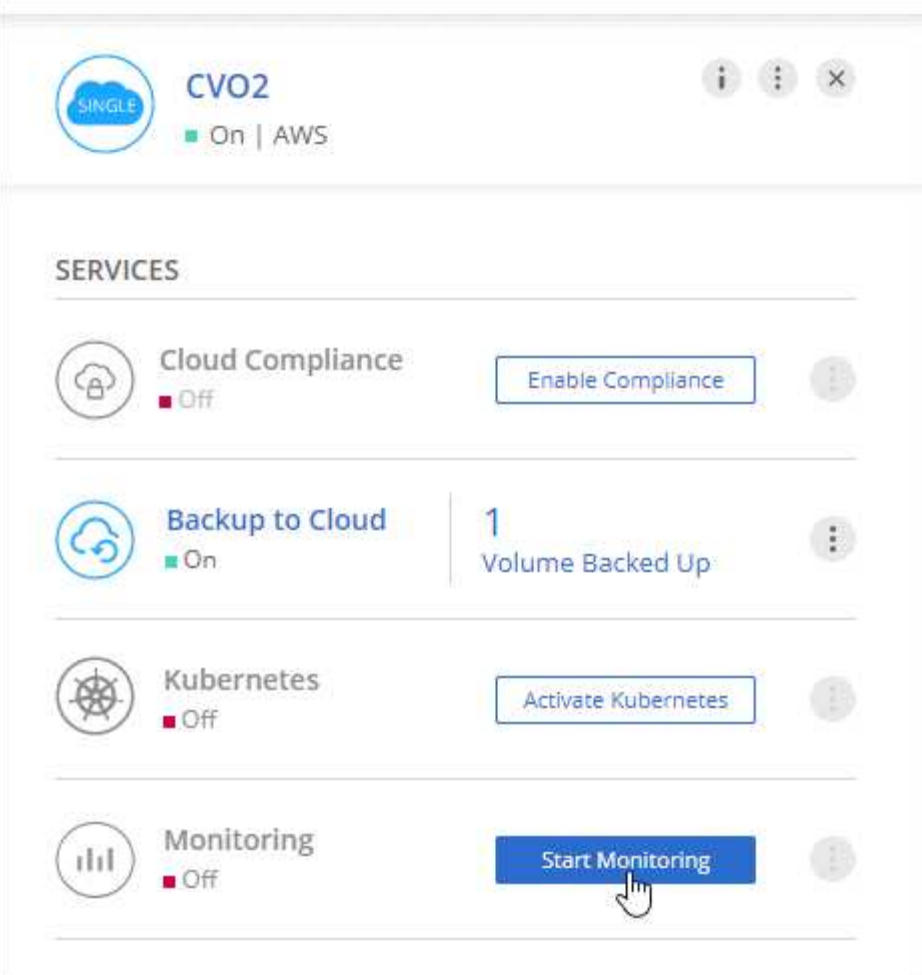

## **Supervisar los volúmenes**

Supervise el rendimiento viendo las IOPS, el rendimiento y la latencia de cada volumen.

#### **Pasos**

- 1. En la parte superior de Cloud Manager, haga clic en **Supervisión**.
- 2. Filtre el contenido de la consola para obtener la información necesaria.
	- Seleccione un entorno de trabajo específico.
	- Seleccione un período de tiempo diferente.
	- Seleccione una SVM específica.
	- Busque un volumen específico.

La siguiente imagen resalta cada una de estas opciones:

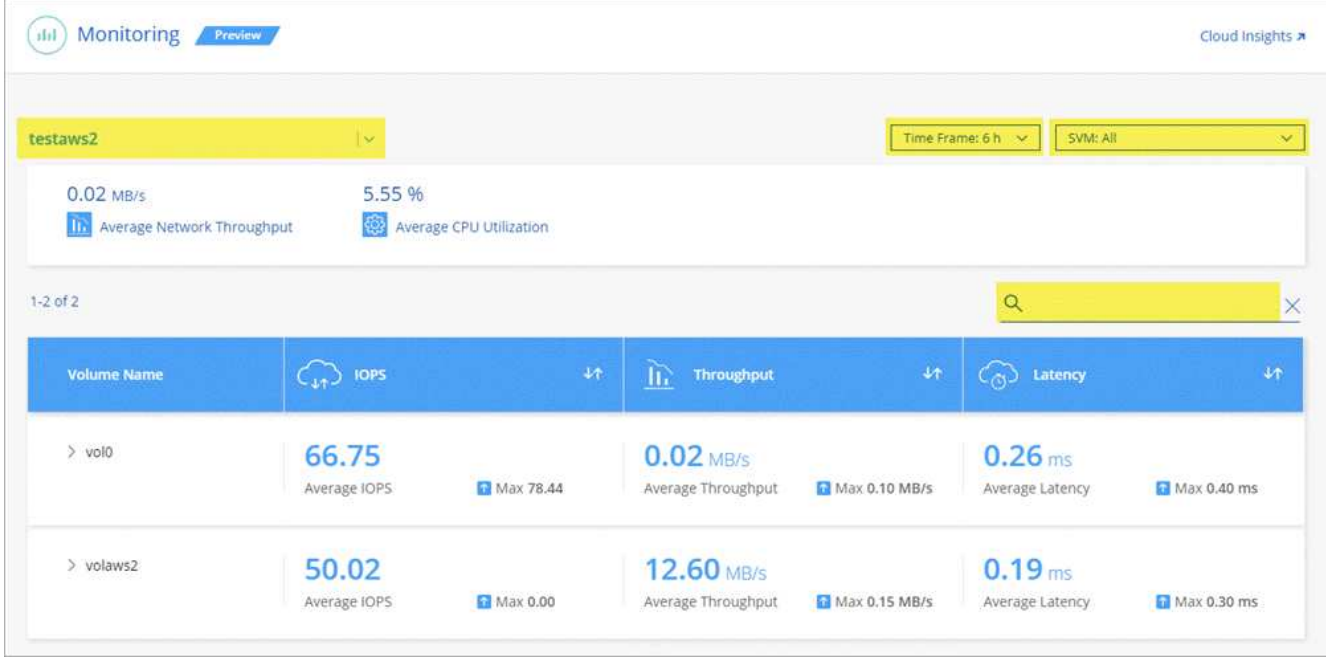

3. Haga clic en un volumen de la tabla para expandir la fila y ver una escala de tiempo para IOPS, rendimiento y latencia.

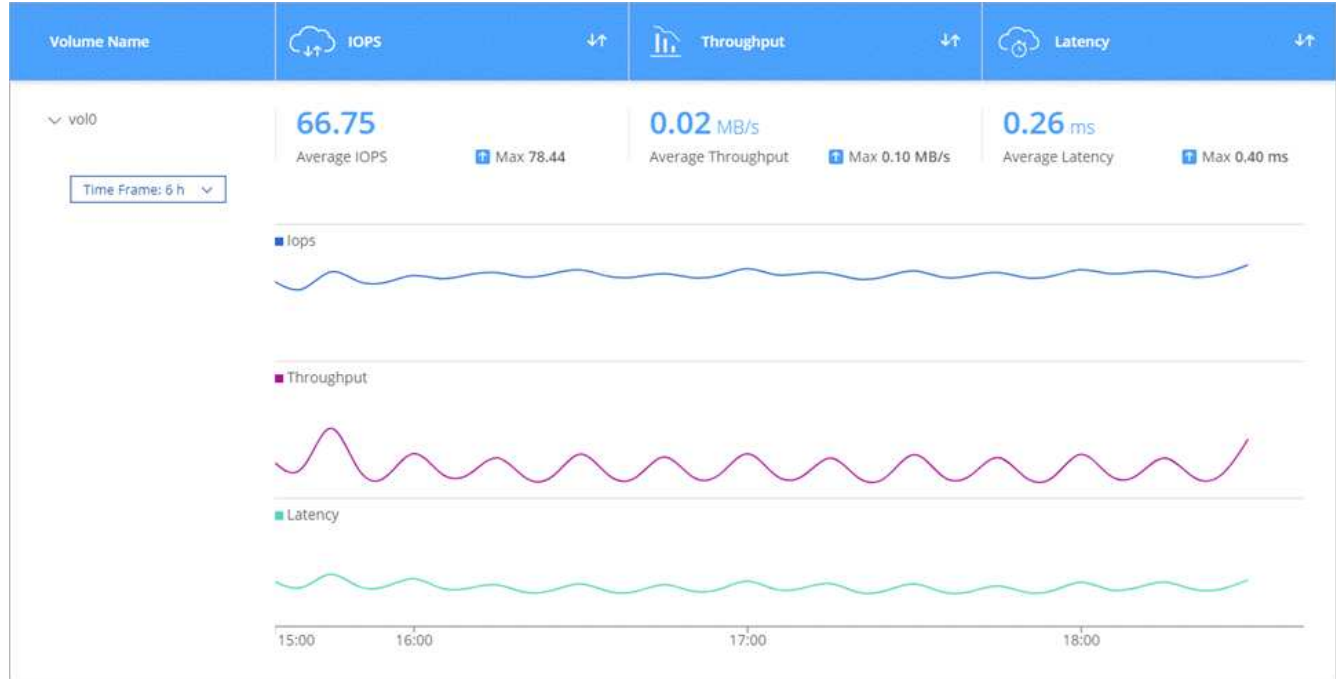

4. Utilice los datos para identificar problemas de rendimiento y minimizar el impacto en sus usuarios y aplicaciones.

## **Obtener más información de Cloud Insights**

La pestaña Monitoring de Cloud Manager proporciona datos de rendimiento básicos para los volúmenes. Desde el explorador, puede ir a la interfaz web de Cloud Insights para realizar supervisión más profunda y configurar alertas para sus sistemas Cloud Volumes ONTAP.

#### **Pasos**

- 1. En la parte superior de Cloud Manager, haga clic en **Supervisión**.
- 2. Haga clic en el enlace **Cloud Insights**.

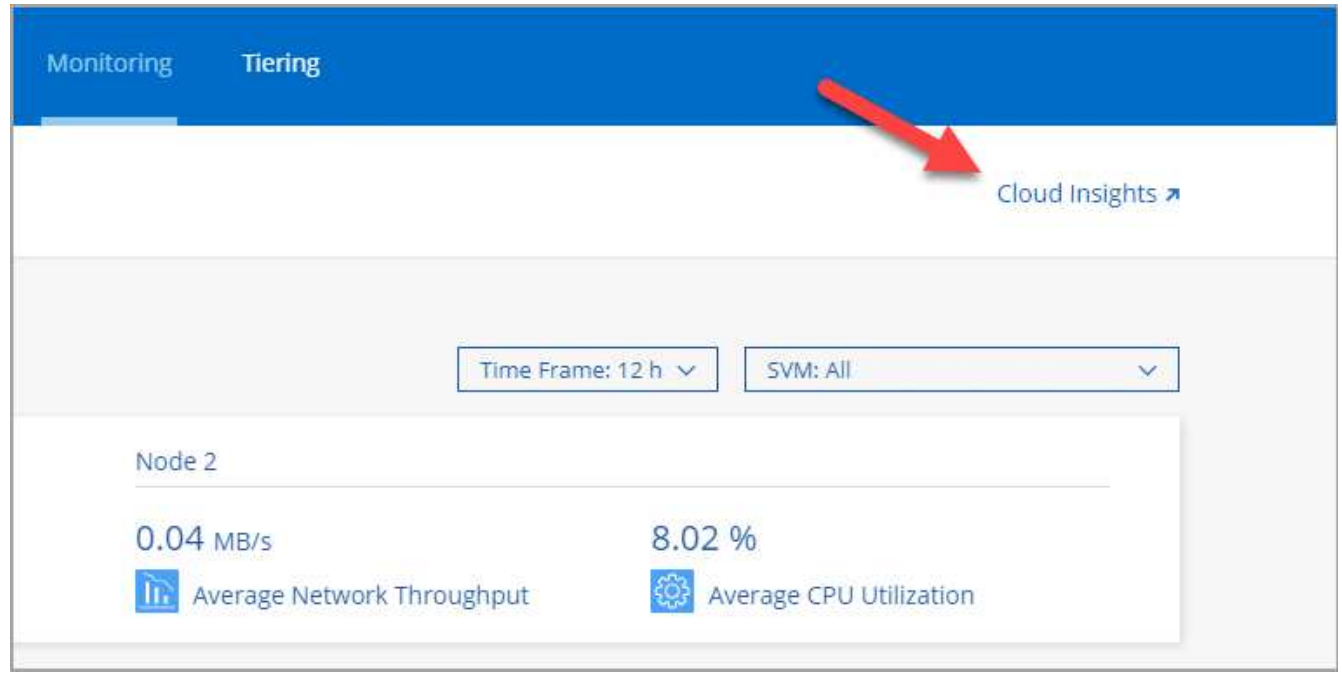

#### **Resultado**

Cloud Insights se abre en una nueva pestaña del navegador. Si necesita ayuda, consulte ["Documentación de](https://docs.netapp.com/us-en/cloudinsights) [Cloud Insights"](https://docs.netapp.com/us-en/cloudinsights).

## **Deshabilitar la supervisión**

Si ya no desea supervisar Cloud Volumes ONTAP, puede deshabilitar el servicio en cualquier momento.

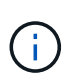

Si deshabilita la supervisión desde cada uno de los entornos de trabajo, deberá eliminar la instancia de EC2 usted mismo. La instancia se denomina *AcquisitionUnit* con un hash generado (UUID) concatenado. Por ejemplo: *AcquisitionUnit-FAN7FqeH*

#### **Pasos**

- 1. En la parte superior de Cloud Manager, haga clic en **entornos de trabajo**.
- 2. Seleccione un entorno de trabajo.

```
3.
  En el panel de la derecha, haga clic en \cdot Y seleccione Desactivar escaneado.
```
#### **Información de copyright**

Copyright © 2024 NetApp, Inc. Todos los derechos reservados. Imprimido en EE. UU. No se puede reproducir este documento protegido por copyright ni parte del mismo de ninguna forma ni por ningún medio (gráfico, electrónico o mecánico, incluidas fotocopias, grabaciones o almacenamiento en un sistema de recuperación electrónico) sin la autorización previa y por escrito del propietario del copyright.

El software derivado del material de NetApp con copyright está sujeto a la siguiente licencia y exención de responsabilidad:

ESTE SOFTWARE LO PROPORCIONA NETAPP «TAL CUAL» Y SIN NINGUNA GARANTÍA EXPRESA O IMPLÍCITA, INCLUYENDO, SIN LIMITAR, LAS GARANTÍAS IMPLÍCITAS DE COMERCIALIZACIÓN O IDONEIDAD PARA UN FIN CONCRETO, CUYA RESPONSABILIDAD QUEDA EXIMIDA POR EL PRESENTE DOCUMENTO. EN NINGÚN CASO NETAPP SERÁ RESPONSABLE DE NINGÚN DAÑO DIRECTO, INDIRECTO, ESPECIAL, EJEMPLAR O RESULTANTE (INCLUYENDO, ENTRE OTROS, LA OBTENCIÓN DE BIENES O SERVICIOS SUSTITUTIVOS, PÉRDIDA DE USO, DE DATOS O DE BENEFICIOS, O INTERRUPCIÓN DE LA ACTIVIDAD EMPRESARIAL) CUALQUIERA SEA EL MODO EN EL QUE SE PRODUJERON Y LA TEORÍA DE RESPONSABILIDAD QUE SE APLIQUE, YA SEA EN CONTRATO, RESPONSABILIDAD OBJETIVA O AGRAVIO (INCLUIDA LA NEGLIGENCIA U OTRO TIPO), QUE SURJAN DE ALGÚN MODO DEL USO DE ESTE SOFTWARE, INCLUSO SI HUBIEREN SIDO ADVERTIDOS DE LA POSIBILIDAD DE TALES DAÑOS.

NetApp se reserva el derecho de modificar cualquiera de los productos aquí descritos en cualquier momento y sin aviso previo. NetApp no asume ningún tipo de responsabilidad que surja del uso de los productos aquí descritos, excepto aquello expresamente acordado por escrito por parte de NetApp. El uso o adquisición de este producto no lleva implícita ninguna licencia con derechos de patente, de marcas comerciales o cualquier otro derecho de propiedad intelectual de NetApp.

Es posible que el producto que se describe en este manual esté protegido por una o más patentes de EE. UU., patentes extranjeras o solicitudes pendientes.

LEYENDA DE DERECHOS LIMITADOS: el uso, la copia o la divulgación por parte del gobierno están sujetos a las restricciones establecidas en el subpárrafo (b)(3) de los derechos de datos técnicos y productos no comerciales de DFARS 252.227-7013 (FEB de 2014) y FAR 52.227-19 (DIC de 2007).

Los datos aquí contenidos pertenecen a un producto comercial o servicio comercial (como se define en FAR 2.101) y son propiedad de NetApp, Inc. Todos los datos técnicos y el software informático de NetApp que se proporcionan en este Acuerdo tienen una naturaleza comercial y se han desarrollado exclusivamente con fondos privados. El Gobierno de EE. UU. tiene una licencia limitada, irrevocable, no exclusiva, no transferible, no sublicenciable y de alcance mundial para utilizar los Datos en relación con el contrato del Gobierno de los Estados Unidos bajo el cual se proporcionaron los Datos. Excepto que aquí se disponga lo contrario, los Datos no se pueden utilizar, desvelar, reproducir, modificar, interpretar o mostrar sin la previa aprobación por escrito de NetApp, Inc. Los derechos de licencia del Gobierno de los Estados Unidos de América y su Departamento de Defensa se limitan a los derechos identificados en la cláusula 252.227-7015(b) de la sección DFARS (FEB de 2014).

#### **Información de la marca comercial**

NETAPP, el logotipo de NETAPP y las marcas que constan en <http://www.netapp.com/TM>son marcas comerciales de NetApp, Inc. El resto de nombres de empresa y de producto pueden ser marcas comerciales de sus respectivos propietarios.